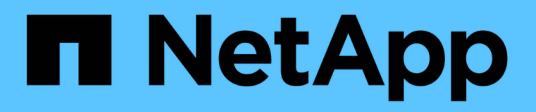

## **snapmirror config-replication commands**

ONTAP 9.5 commands

NetApp August 29, 2024

This PDF was generated from https://docs.netapp.com/us-en/ontap-cli-95/snapmirror-config-replicationcluster-storage-configuration-modify.html on August 29, 2024. Always check docs.netapp.com for the latest.

# **Table of Contents**

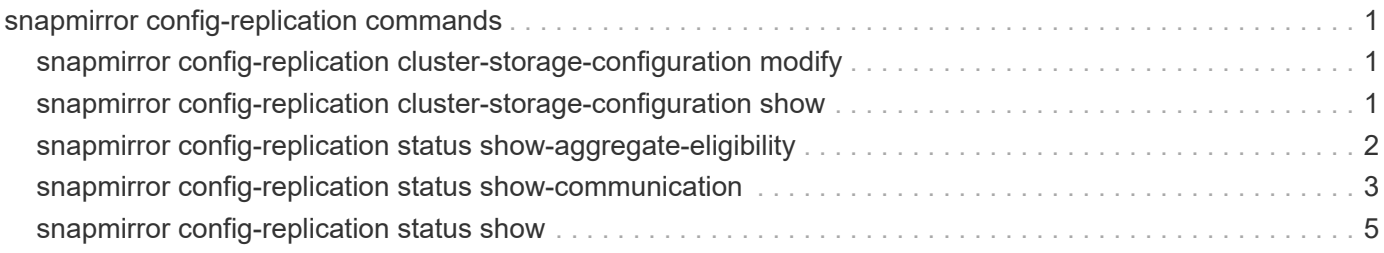

# <span id="page-2-0"></span>**snapmirror config-replication commands**

## <span id="page-2-1"></span>**snapmirror config-replication cluster-storage-configuration modify**

Modify SnapMirror storage configuration information

**Availability:** This command is available to *cluster* administrators at the *advanced* privilege level.

## **Description**

The snapmirror config-replication cluster-storage-configuration modify command modifies the configuration of storage used for configuration replication.

## **Parameters**

**[-disallowed-aggregates <aggregate name>,…] - Disallowed Aggregates (privilege: advanced)** Use this parameter to set the list of storage aggregates that are not available to host storage for configuration replication.

## **Examples**

The following example disallows two aggregates named *aggr1* and *aggr2* :

```
cluster1::*> snapmirror config-replication cluster-storage-configuration
modify -disallowed-aggregates aggr1,aggr2
```
## <span id="page-2-2"></span>**snapmirror config-replication cluster-storage-configuration show**

Display SnapMirror storage configuration information

**Availability:** This command is available to *cluster* administrators at the *advanced* privilege level.

## **Description**

The snapmirror config-replication cluster-storage-configuration show command shows details of the configuration of the storage used for configuration replication.

The information displayed is the following:

- Disallowed Aggregates The list of storage aggregates that are configured as not allowed to host storage areas.
- Auto-Repair Displays *true* if the automatic repair of storage areas used by configuration replication is enabled.
- Auto-Recreate Displays *true* if the automatic recreation of storage volumes used by configuration

replication is enabled.

• Use Mirrored Aggregate - Displays *true* if storage areas for configuration replication are to be hosted on a mirrored aggregate.

## **Examples**

The following is an example of the snapmirror config-replication cluster-storageconfiguration show command:

```
cluster1::*> snapmirror config-replication cluster-storage-configuration
show
Disallowed Aggregates: -
             Auto-Repair: true
           Auto-Recreate: true
Use Mirrored Aggregate: true
```
## <span id="page-3-0"></span>**snapmirror config-replication status show-aggregateeligibility**

Display the SnapMirror configuration replication aggregate eligibility

**Availability:** This command is available to *cluster* administrators at the *admin* privilege level.

## **Description**

The snapmirror config-replication status show-aggregate-eligibility command displays the SnapMirror configuration replication aggregate eligibility.

## **Parameters**

### **{ [-fields <fieldname>,…]**

If you specify the  $-fields fileldname$ , … parameter, the command output also includes the specified field or fields. You can use '-fields ?' to display the fields to specify.

### **| [-instance ] }**

If you specify the -instance parameter, the command displays detailed information about all fields.

#### **[-aggregate <aggregate name>] - Aggregate**

Display only rows that have a matching aggregate name.

#### **[-hosted-configuration-replication-volumes <volume name>,…] - Currently Hosted Configuration Replication Volumes**

Display only rows that have matching configuration replication volumes hosted on this aggregate.

#### **[-is-eligible-to-host-additional-volumes {true|false}] - Eligibility to Host Another Configuration Replication Volume**

Display only rows that have a matching eligibility of the aggregate to host additional configuration replication

volumes.

#### **[-comment <text>] - Comment for Eligibility Status**

Display only rows that have a matching comment regarding the eligibility of the aggregate to host configuration replication volumes.

## **Examples**

The following example shows the execution of the command in a SnapMirror configuration with thirteen aggregates in the cluster:

```
clusA::snapmirror config-replication status> show-aggregate-eligibility
                                  Eligible to
Aggregate Hosted Config Replication Vols Host Addl Vols
Comments
------------ ------------------------------------------ --------------
--------
a0 - false
Root Aggregate
a1 MDV CRS 1bc7134a5ddf11e3b63f123478563412 A true
a2 MDV CRS 1bc7134a5ddf11e3b63f123478563412 B true
a3 - false
Unable to determine available space of aggregate
a4 - False
Non-Local Aggregate
a5 - - false
Non-Home Aggregate
a6 - false
Unable to determine mirror configuration
a7 - false
Mirror configuration does not match requirement
a8 - false
Disallowed Aggregate
a9 - false
Insufficient Space - 10GB required
a10 - false
Aggregate Offline
a11 - false
Inconsistent Aggregate
a12 - false
Aggregate Full
13 entries were displayed.
```
## <span id="page-4-0"></span>**snapmirror config-replication status show-communication**

Display SnapMirror configuration replication communication status information

**Availability:** This command is available to *cluster* administrators at the *admin* privilege level.

## **Description**

The snapmirror config-replication status show-communication command displays the current SnapMirror configuration replication communication status.

The command displays the following aspects of SnapMirror configuration replication for each peer cluster:

- Remote Heartbeat: Verifies that the SnapMirror configuration replication heartbeat with the remote cluster is healthy.
- Last Heartbeat Sent: Prints the timestamp of the last SnapMirror configuration replication heartbeat sent to the remote cluster.
- Last Heartbeat Received: Prints the timestamp of the last SnapMirror configuration replication hearbeat received from the remote cluster.

Additional information about the warnings (if any) and recovery steps can be viewed by running the command with the -instance option.

## **Parameters**

#### **{ [-fields <fieldname>,…]**

If you specify the  $-fields fileIdname>$ , ... parameter, the command output also includes the specified field or fields. You can use '-fields ?' to display the fields to specify.

### **| [-instance ] }**

If you specify the -instance parameter, the command displays detailed information about all fields.

#### **[-cluster-uuid <UUID>] - Remote Cluster**

Display only rows that have a matching peer cluster UUID.

#### **[-cluster <text>] - Peer Cluster Name**

Display only rows that have matching peer cluster name.

#### **[-remote-heartbeat {ok|warning|not-run|not-applicable}] - Remote Heartbeat**

Display only rows that have a matching remote heartbeat status.

#### **[-last-heartbeat-sent <MM/DD/YYYY HH:MM:SS>] - Last Heartbeat Sent Time**

Display only rows that have a matching timestamp of the last heartbeat sent.

#### **[-last-heartbeat-received <MM/DD/YYYY HH:MM:SS>] - Last Heartbeat Received Time**

Display only rows that have a matching timestamp of the last heartbeat received.

#### **[-heartbeat-recovery-steps <text>] - Heartbeat Recovery Steps**

Display only rows that have matching heartbeat recovery steps.

## **Examples**

The following example shows the execution of the command in a SnapMirror configuration with two peer clusters:

```
clus1::*> snapmirror config-replication status show-communication
             Peer Cluster: clus2
         Remote Heartbeat: ok
      Last Heartbeat Sent: 11/11/2014 11:11:45
Last Heartbeat Received: 11/11/2014 11:11:46
Peer Cluster: clus3
         Remote Heartbeat: ok
      Last Heartbeat Sent: 11/11/2014 11:11:26
Last Heartbeat Received: 11/11/2014 11:11:27
2 entries were displayed.
```
## <span id="page-6-0"></span>**snapmirror config-replication status show**

Display SnapMirror configuration replication status information

**Availability:** This command is available to *cluster* administrators at the *admin* privilege level.

## **Description**

The snapmirror config-replication status show command displays the current SnapMirror configuration replication status.

The command displays the following aspects of SnapMirror configuration replication:

- Enabled: Verifies that SnapMirror configuration replication is enabled on the cluster.
- Running: Verifies that SnapMirror configuration replication is running on the cluster.
- Storage Status: Verifies that SnapMirror configuration replication storage is healthy.
- Storage In Use: Prints the location of SnapMirror configuration replication storage.
- Storage Remarks: Prints the underlying root cause for non-healthy SnapMirror configuration storage.
- Vserver Streams: Verifies that SnapMirror configuration replication Vserver streams are healthy.

Additional information about the warnings (if any) and recovery steps can be viewed by running the command with the -instance option.

### **Parameters**

#### **[-instance ]**

If you specify the -instance parameter, the command displays detailed information about all fields.

## **Examples**

The following example shows the execution of the command:

```
clus1::*> snapmirror config-replication status show
                   Enabled: true
                  Running: true
           Storage Status: ok
           Storage In Use: Cluster-wide Volume:
MDV_CRS_3d47e9106b7d11e4a77b000c29f810a2_A
          Storage Remarks: -
          Vserver Streams: ok
```
### **Copyright information**

Copyright © 2024 NetApp, Inc. All Rights Reserved. Printed in the U.S. No part of this document covered by copyright may be reproduced in any form or by any means—graphic, electronic, or mechanical, including photocopying, recording, taping, or storage in an electronic retrieval system—without prior written permission of the copyright owner.

Software derived from copyrighted NetApp material is subject to the following license and disclaimer:

THIS SOFTWARE IS PROVIDED BY NETAPP "AS IS" AND WITHOUT ANY EXPRESS OR IMPLIED WARRANTIES, INCLUDING, BUT NOT LIMITED TO, THE IMPLIED WARRANTIES OF MERCHANTABILITY AND FITNESS FOR A PARTICULAR PURPOSE, WHICH ARE HEREBY DISCLAIMED. IN NO EVENT SHALL NETAPP BE LIABLE FOR ANY DIRECT, INDIRECT, INCIDENTAL, SPECIAL, EXEMPLARY, OR CONSEQUENTIAL DAMAGES (INCLUDING, BUT NOT LIMITED TO, PROCUREMENT OF SUBSTITUTE GOODS OR SERVICES; LOSS OF USE, DATA, OR PROFITS; OR BUSINESS INTERRUPTION) HOWEVER CAUSED AND ON ANY THEORY OF LIABILITY, WHETHER IN CONTRACT, STRICT LIABILITY, OR TORT (INCLUDING NEGLIGENCE OR OTHERWISE) ARISING IN ANY WAY OUT OF THE USE OF THIS SOFTWARE, EVEN IF ADVISED OF THE POSSIBILITY OF SUCH DAMAGE.

NetApp reserves the right to change any products described herein at any time, and without notice. NetApp assumes no responsibility or liability arising from the use of products described herein, except as expressly agreed to in writing by NetApp. The use or purchase of this product does not convey a license under any patent rights, trademark rights, or any other intellectual property rights of NetApp.

The product described in this manual may be protected by one or more U.S. patents, foreign patents, or pending applications.

LIMITED RIGHTS LEGEND: Use, duplication, or disclosure by the government is subject to restrictions as set forth in subparagraph (b)(3) of the Rights in Technical Data -Noncommercial Items at DFARS 252.227-7013 (FEB 2014) and FAR 52.227-19 (DEC 2007).

Data contained herein pertains to a commercial product and/or commercial service (as defined in FAR 2.101) and is proprietary to NetApp, Inc. All NetApp technical data and computer software provided under this Agreement is commercial in nature and developed solely at private expense. The U.S. Government has a nonexclusive, non-transferrable, nonsublicensable, worldwide, limited irrevocable license to use the Data only in connection with and in support of the U.S. Government contract under which the Data was delivered. Except as provided herein, the Data may not be used, disclosed, reproduced, modified, performed, or displayed without the prior written approval of NetApp, Inc. United States Government license rights for the Department of Defense are limited to those rights identified in DFARS clause 252.227-7015(b) (FEB 2014).

### **Trademark information**

NETAPP, the NETAPP logo, and the marks listed at<http://www.netapp.com/TM>are trademarks of NetApp, Inc. Other company and product names may be trademarks of their respective owners.